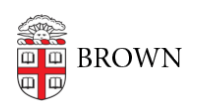

[Knowledgebase](https://ithelp.brown.edu/kb) > [Email and Collaboration](https://ithelp.brown.edu/kb/email-and-collaboration) > [Email](https://ithelp.brown.edu/kb/email) > [Open Email Links with Gmail in Firefox](https://ithelp.brown.edu/kb/articles/open-email-links-with-gmail-in-firefox)

## Open Email Links with Gmail in Firefox

Stephanie Obodda - 2024-02-02 - [Comments \(0\)](#page--1-0) - [Email](https://ithelp.brown.edu/kb/email)

In most web browsers, clicking on an email address link on a website will trigger a client like Outlook or Entourage to open, instead of your Brown Google email account. You can configure your browser to use your Brown Google Mail instead.

- 1. Click the menu button ( $\equiv$ ) at the top-right of the Firefox window and select **Settings**.
- 2. In the **General** section (selected by default), scroll down to the **Applications** header.
- 3. Find **mailto** under Content Type, and select **Use Gmail** in the Action column dropdown menu.

## **Applications**

Choose how Firefox handles the files you download from the web or the applications you use while browsina.

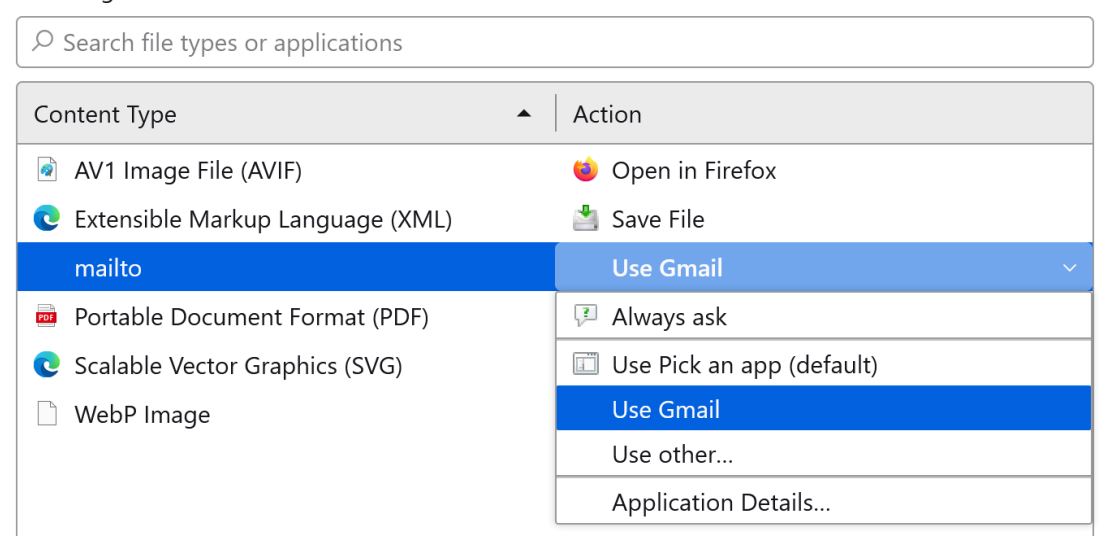

More information is available in the Firefox support article [Change the Program Used to](https://support.mozilla.org/en-US/kb/change-program-used-open-email-links#w_setting-the-mail-client-used-by-firefox) [Open Email Links](https://support.mozilla.org/en-US/kb/change-program-used-open-email-links#w_setting-the-mail-client-used-by-firefox).

Related Content

- [Open Email Links with Gmail in Chrome](https://ithelp.brown.edu/kb/articles/open-email-links-with-gmail-in-chrome)
- [Open Email Links with Gmail in Safari](https://ithelp.brown.edu/kb/articles/open-email-links-with-gmail-in-safari)